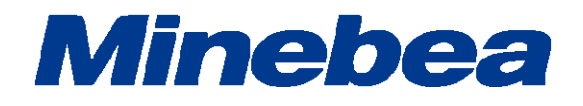

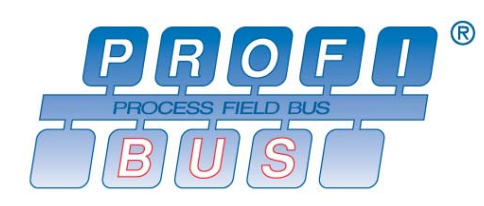

# *DIGITAL TRANSMITTER PROFIBUS Interface OPT-563B-70*

取扱説明書

# はじめに

このたびは、PROFIBUS インターフェイス付光伝送方式フランジ型トルク変換器用デジタルトランス ミッター OPT-563B-70 をご採用いただき、誠にありがとうございます。

本取扱説明書は、ご使用いただく場合の取り扱い、留意点について説明しています。

誤った取り扱いは思わぬ不具合を引きおこしますので、ご使用前に必ず本取扱説明書を一読され、 正しくご使用いただきますようお願いいたします。

本取扱説明書につきましては、ご使用になるお客様のお手元に届くようご配慮をお願いいたしま す。

尚、本取扱説明書は、技術者向けとなっております。

本取扱説明書を読むにあたって、PROFIBUS 対応 PLC のプログラム基礎知識と PROFIBUS イン ターフェイスの基礎知識を必要とします。

# 本書で使用しているマークと約束事について

本書では絶対にしないでいただきたいことや、注意していただきたいこと、及び参考にしていただき たいことの説明には、次のようなマークを付けています。

これらのマークの箇所は必ずお読みください。

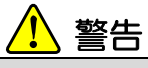

取扱を誤った場合に使用者が死亡、又は重傷を負う危険性が想定される場合についての記述です。 ここに説明されているようなことは絶対に行わないでください。

# 注意

取扱を誤った場合に使用者が傷害を負う危険が想定される場合、及び物的損害のみの発生が想定される場合についての記述です。

操作や作業する上での注意や制限などです。 誤動作を防止する為に、必ずお読みください。

# 本書の見方について

本取扱説明書では、OPT-563B の別売品 PROFIBUS インターフェイス仕様における接続方法、 使用方法について説明しています。

その他の本体機能、及び基本的な取り扱い方法、注意事項については OPT-563B 取扱説明書を ご覧ください。

OPT-563B 取扱説明書(DRW. No.294-1596\*)

また、PLC プログラム、PROFIBUS に関しては、PLC 及び PLC 側の PROFIBUS インターフェイス の取扱説明書をご参照願います。

PROFIBUS のネットワーク構成を設定する際、事前に環境設定データが記述された GSD フ ァイルが必要です。

必要に応じて弊社のホームページ (http://www.minebea-mcd.com/) からダウンロードしてく ださい

●PROFIBUS は PROFIBUS International の登録商品です。

# 改訂履歴

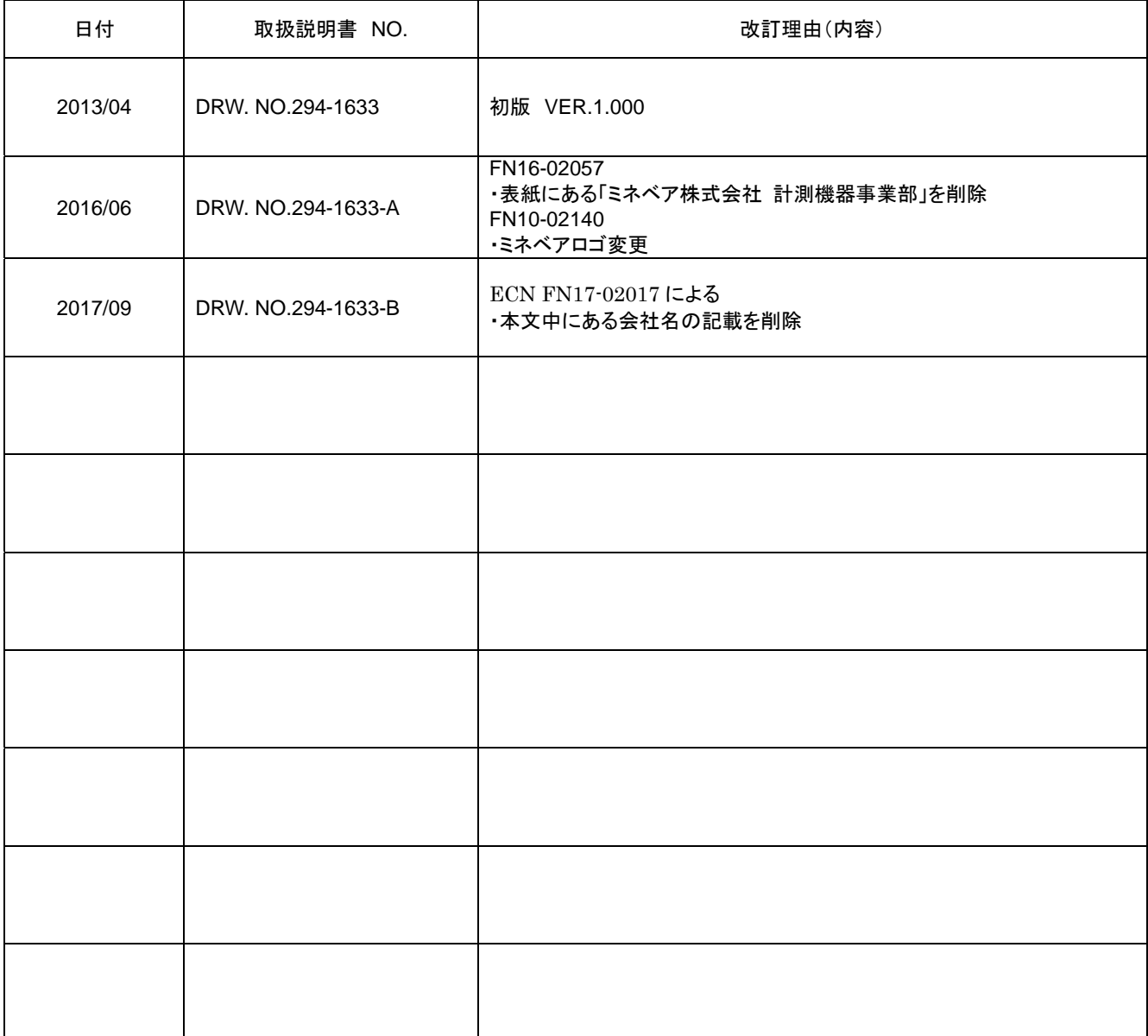

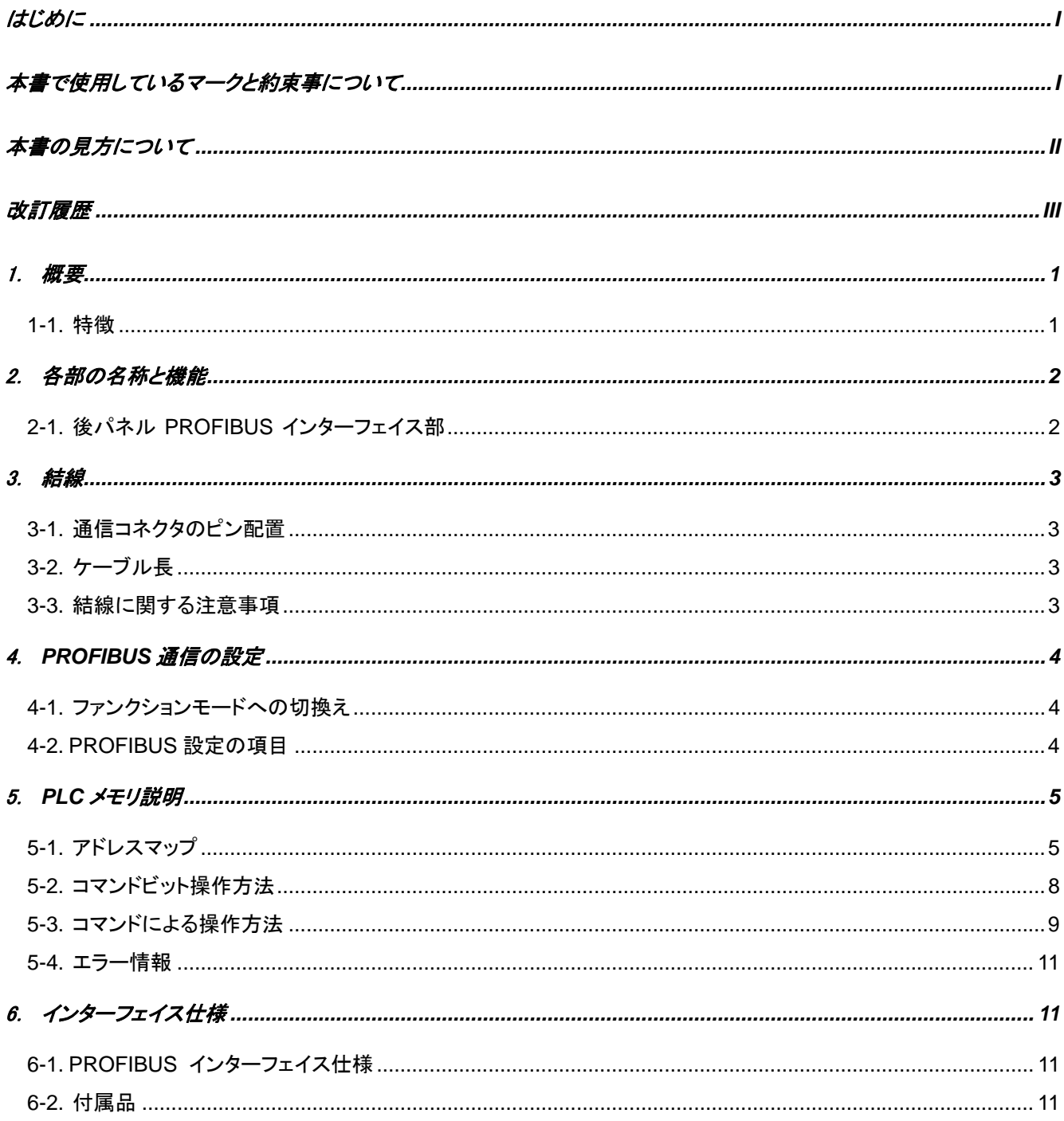

# 1.概要

本器は、PROFIBUS DP-V1 のスレーブデバイスです。 PROFIBUS DP-V0 又は DP-V1 のマスタデバイスと接続できます。

#### 1-1.特徴

OPT-563B-70 の主な特徴を示します。

- (1) PROFIBUSのスレーブデバイスとして機能し、I/O入出力制御、トルク値、回転数の読出しを PLCのメモリ 操作で行える為、PLC のプログラムボリュームを削除できます。
- (2) PLC との配線が削減できます。

#### 2.各部の名称と機能

2-1.後パネル PROFIBUS インターフェイス部

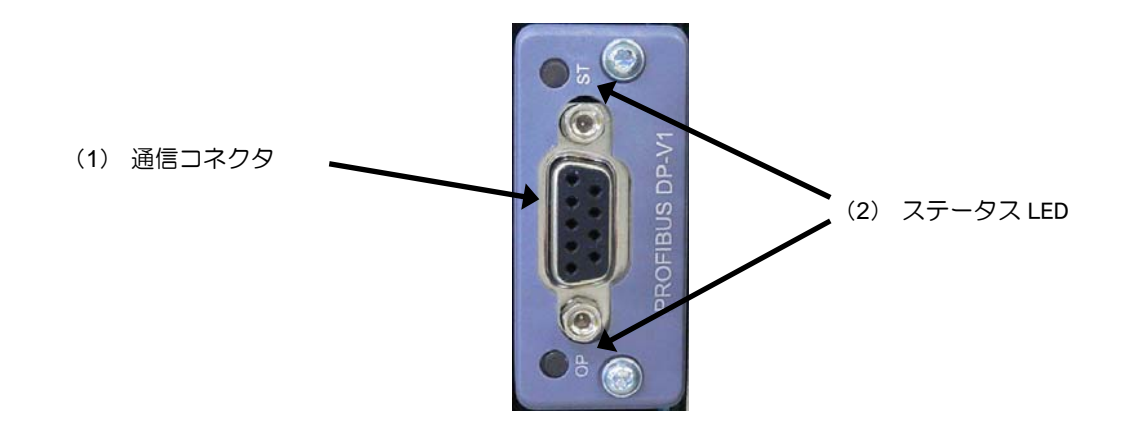

#### (1) 通信コネクタ

PROFIBUS インターフェイス用のコネクタです。

コネクタのピン配置は以下の通りです。

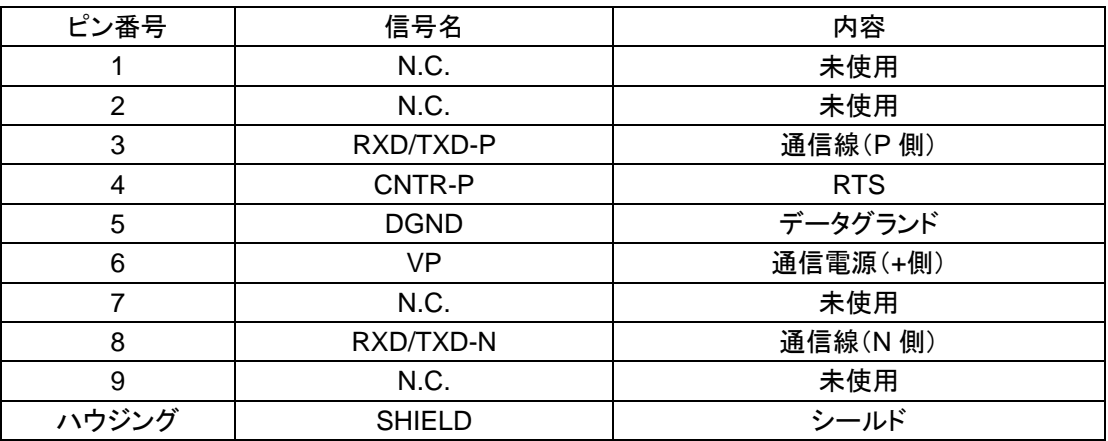

※ コネクタは付属されていません。 適合プラグ:PROFIBUS 専用コネクタ コネクタの選定は、日本プロフィバス協会(http://www.profibus.jp/)ホームページの製品カタログを 参照ください。

- ※ N.C.ピンへは配線しないでください。
- ※ 「DGND」と「SHIELD」は絶縁されています。
- ※ 内部回路とフォトカプラ絶縁されています。
- (2) ステータス LED

通信状態を 2 つの LED で表現します。

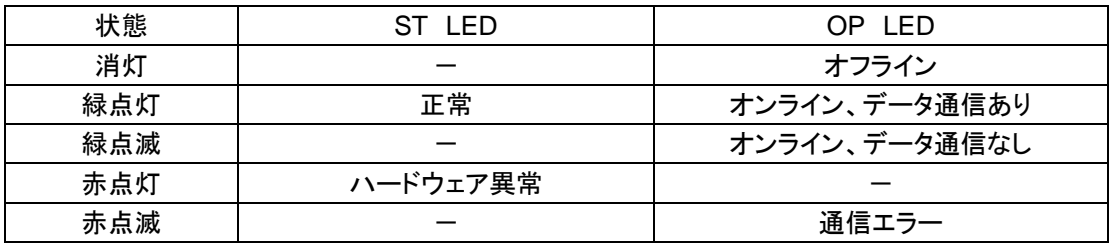

#### 3.結線

#### 3-1.通信コネクタのピン配置

「2-1. 後パネル(1)通信コネクタ」を参照ください。

#### 3-2.ケーブル長

通信速度と総延長距離の関係は、以下の通りです。

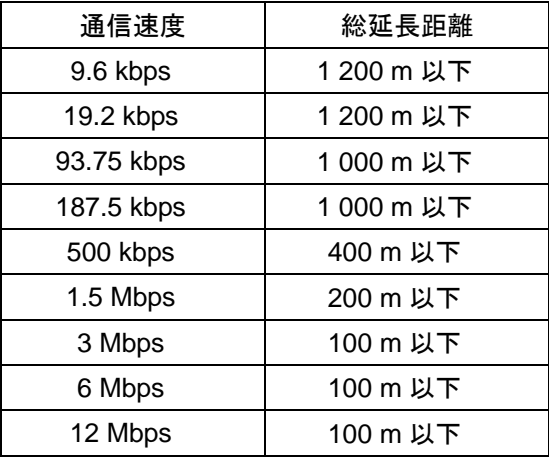

#### 3-3.結線に関する注意事項

- 結線を行う際は、必ず電源を OFF してから行ってください。
- 据付が完了するまでは AC 電源は供給しないでください。本体には電源 ON/OFF を切換えるスイッチはあ りません。
- 本体に接続するケーブルは、動力電源ライン、制御用 I/O などのノイズ源からできる限り離してください。
- 接地線は必ず接続してください。接地は D 種単独接地としてください。動力電源系の接地と共用しないで ください。

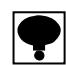

**PLC** から一番遠い **PROFIBUS** コネクタの終端抵抗を **ON** してください。

接続ケーブルは、**PROFIBUS** 専用ケーブルを使用してください。

接続ケーブルの選定は、日本プロフィバス協会(**http://www.profibus.jp/**)ホームページの製品カタログを参照ください。

#### 4.PROFIBUS 通信の設定

PROFIBUS インターフェイスを使用するにあたり、以下の項目について設定をしてください。

#### 4-1.ファンクションモードへの切換え

- 以下の操作によりファンクションモードに切換えます。
- (1) FUNC キーを 2 秒間長押します。
- (2) 「FUNC」表示となりますので、ENTER キーを押します。
- (3) 設定したいファンクション番号を設定します。
- (4) ファンクションモードの設定・操作方法については OPT-563B 取扱説明書(DRW No.294-1596\*)内の、 「9.ファンクションモード」をご参照ください。

#### 4-2.PROFIBUS 設定の項目

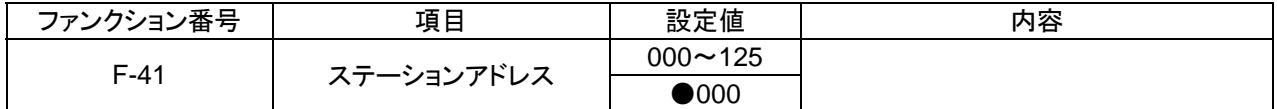

(1) ステーションアドレス

ステーションアドレスの設定を行います。 設定は、000 ~ 125 から選択できます。 デフォルトは 000 を設定してあります。

(2) ボーレート

通信速度の設定はありません。 9.6 kbps、19.2 kbps、93.75 kbps、187.5 kbps、500 kbps、1.5 Mbps、3 Mbps、6 Mbps、12 Mbps から 自動的に設定されます。

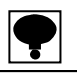

設定値は、電源再起動時に有効となります。設定を変更した場合は、電源再起動を行ってください。

 **PROFIBUS** のネットワーク構成を設定する際、事前に環境設定データが記述された **GSD** ファイルが必要です。 必要に応じて弊社のホームページ(**http://www.minebea-mcd.com/**)からダウンロードしてください。

### 5.PLC メモリ説明

5-1.アドレスマップ

5-1-1.OUT データ(6 ワード) ホスト(PLC)→OPT-563B

本器を操作するコマンド PLC メモリの OUT データに書込み、実行させます。

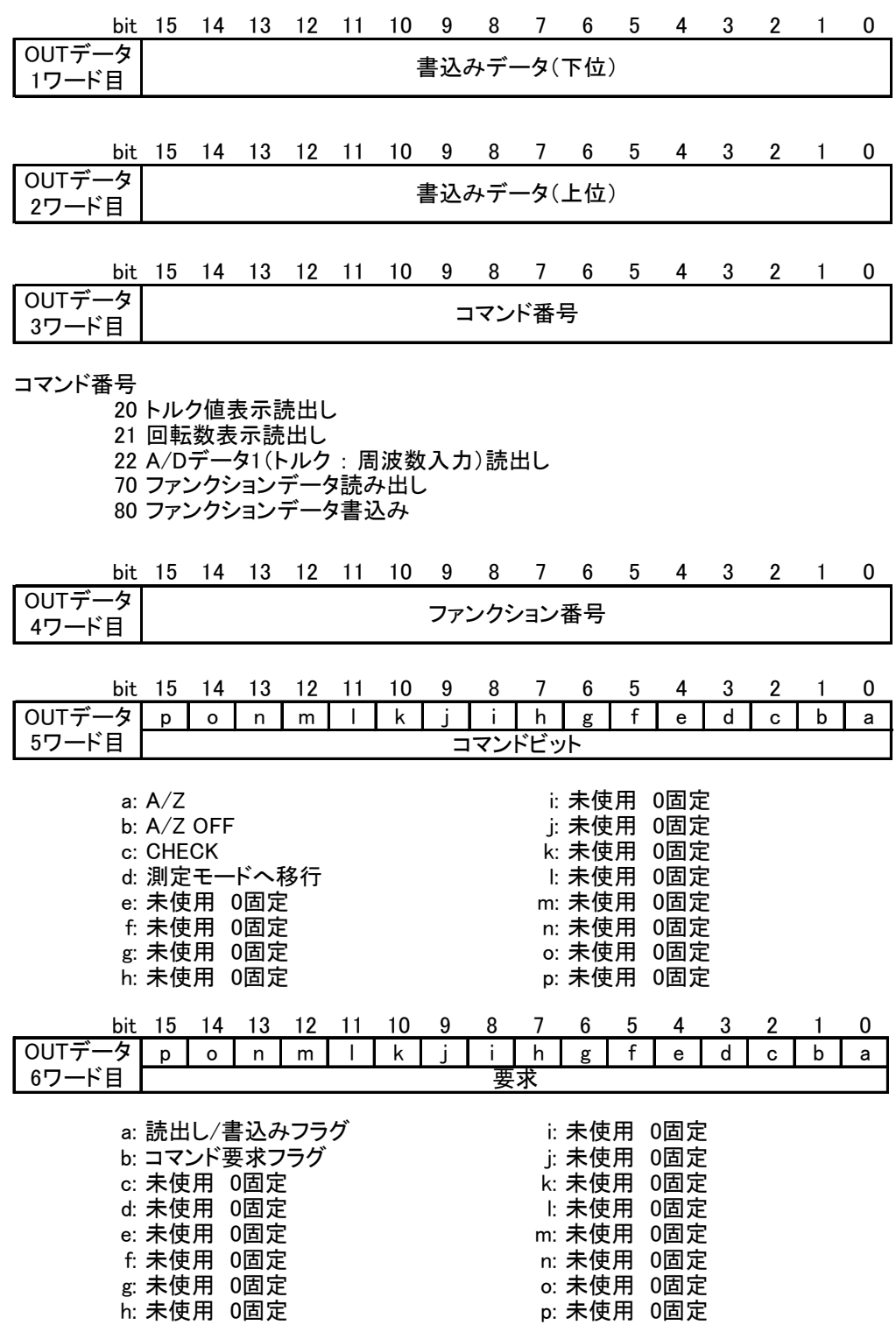

5

#### 5-1-2.IN データ(11 ワード) OPT-563B→ホスト(PLC)

OUT データに対する応答データを IN データから読出します。

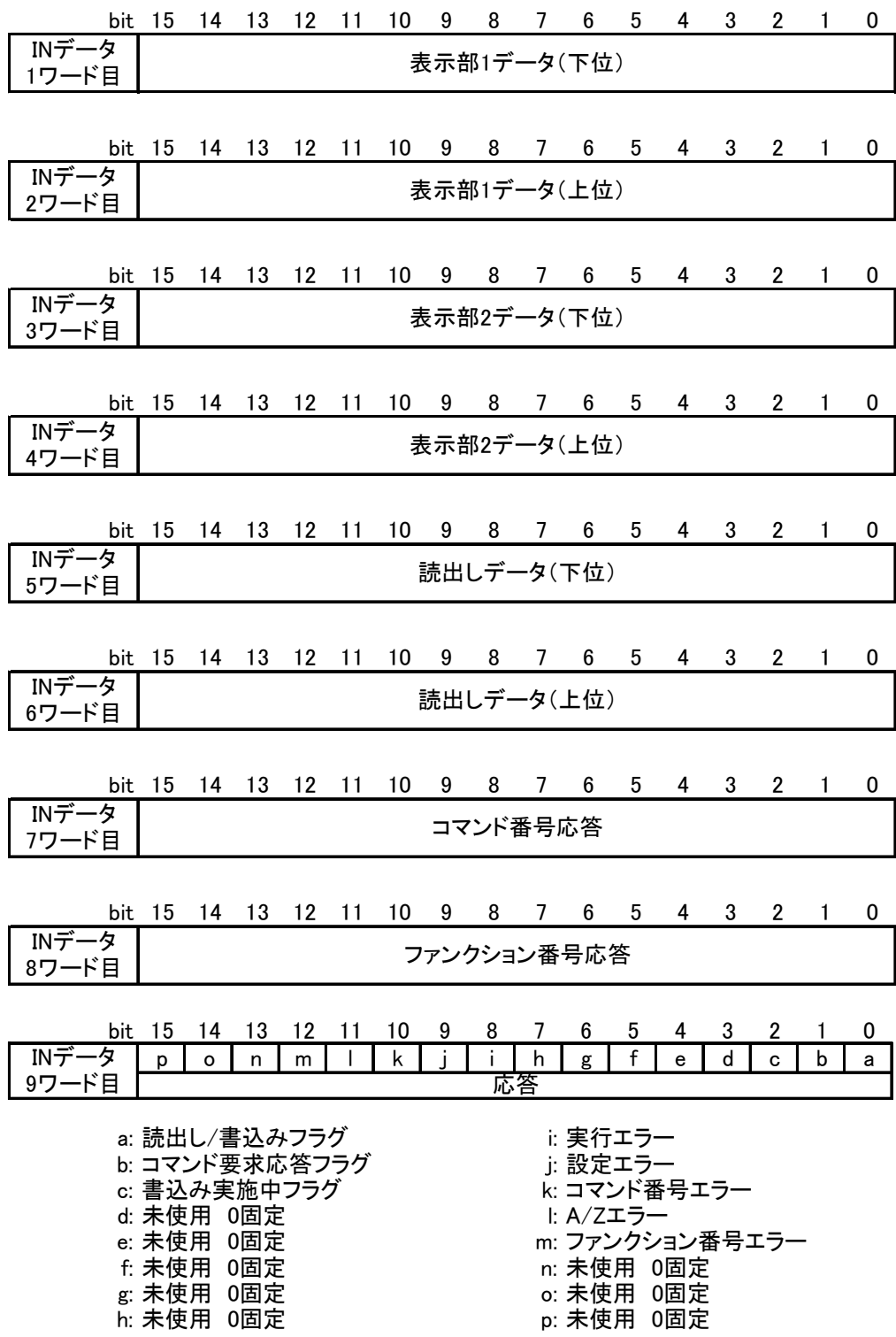

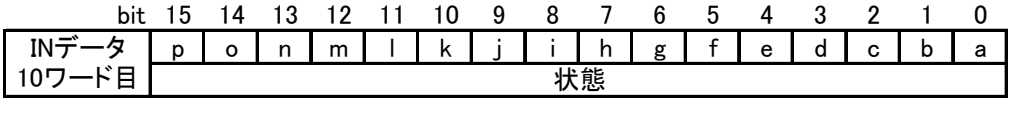

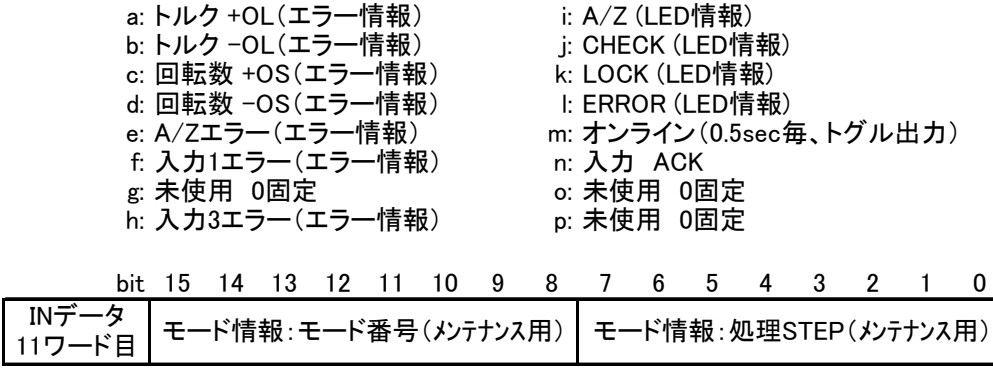

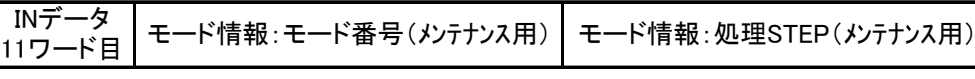

#### 5-2.コマンドビット操作方法

#### 5-2-1.コマンドビット説明

OUT データの 5 ワード目の対応するビットを ON にして実行します。

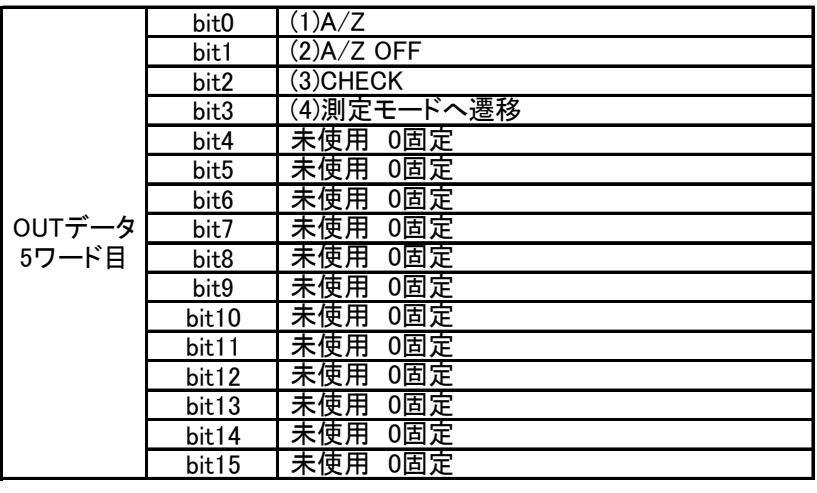

- (1) A/Z
	- A/Z を実行します。
		- ON :A/Z 要求時
		- OFF :通常
- (2) A/Z OFF
	- A/Z OFF を実行します。 ON :A/Z OFF 要求時
		- OFF :通常
- (3) CHECK
	- CHECK を実行します。 ON :CHECK 要求時 OFF :通常
- (4) 測定モードへ遷移
	- 測定モードへ遷移を実行します。 ON :測定モードへ遷移要求時 OFF :通常

#### 5-2-2.コマンドビット操作手順

以下手順に従って、コマンドビットを操作してください。

- (1) PLC メモリのコマンドビットを全て OFF にします。(OFF であることを確認)
- (2) PLC メモリで実行させるコマンドビットを 1 つ ON にします。
- (3) 本器が、コマンドを実行します。
- (4) 終了処理として、PLC メモリのコマンドビットを全て OFF にします。

#### 5-3.コマンドによる操作方法

#### 5-3-1.コマンドの実行方法

以下手順に従って、コマンドビットを操作してください。

- (1) 「書込み実行中フラグ」が OFF であることを確認します。
- (2) 「コマンド要求フラグ」が OFF であることを確認します。
- (3) 「読出し/書込みフラグ」を設定します。 0:書込み 1:読出し
- (4) 実行するコマンドを「コマンド No.」に設定します。
- (5) 「コマンド要求フラグ」を ON にします。立ち上がりエッジで実行します。 本器が応答します。
- (6) 応答結果は、「コマンド要求応答フラグ」「読出し/書込み応答フラグ」「コマンド No.応答」に出力 されます。
- (7) 読出しコマンドの場合、「読出しデータ」に出力されます。 「コマンド要求フラグ」を OFF にします。

①読出し

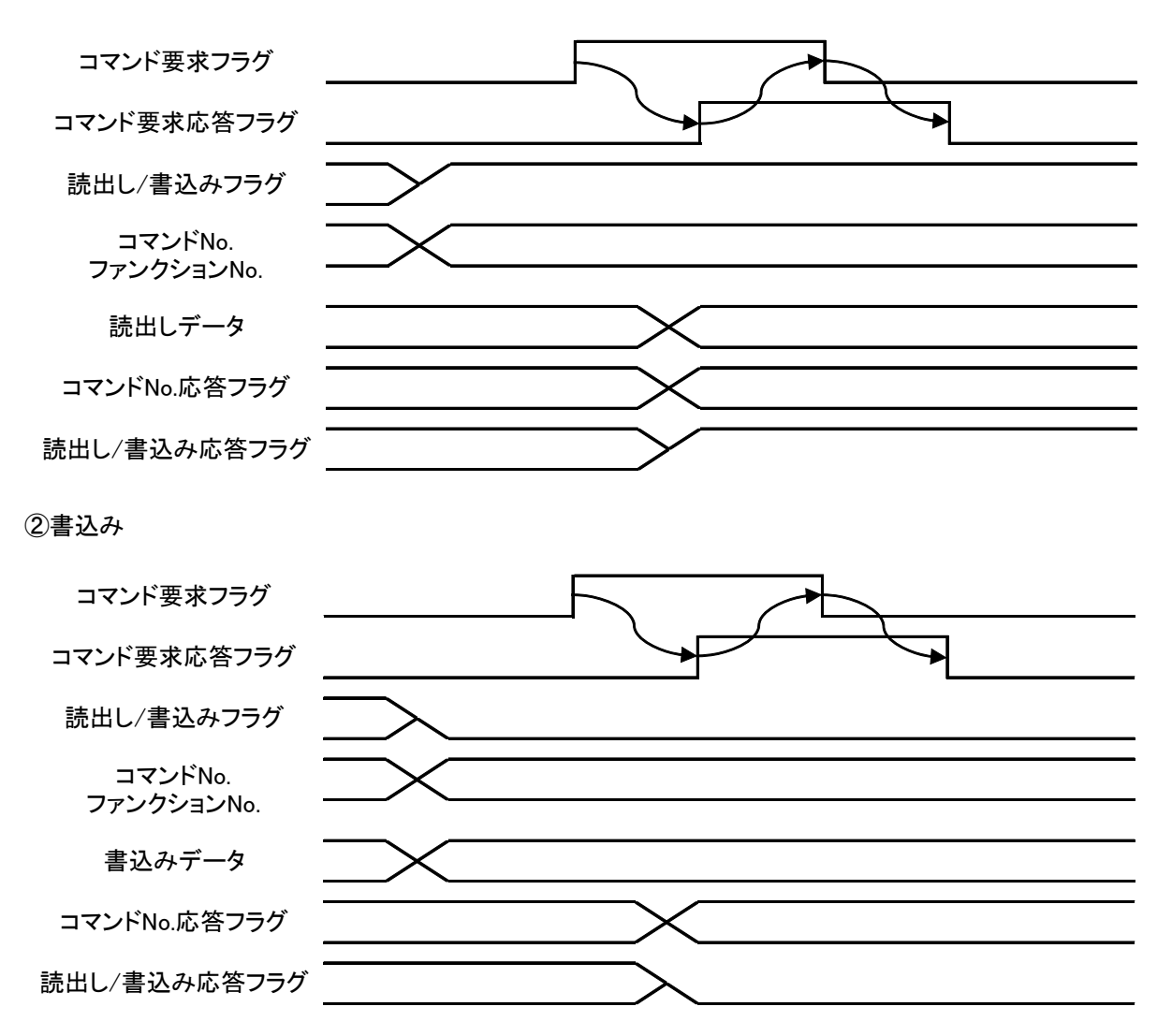

#### 5-3-2.読出しコマンドリスト

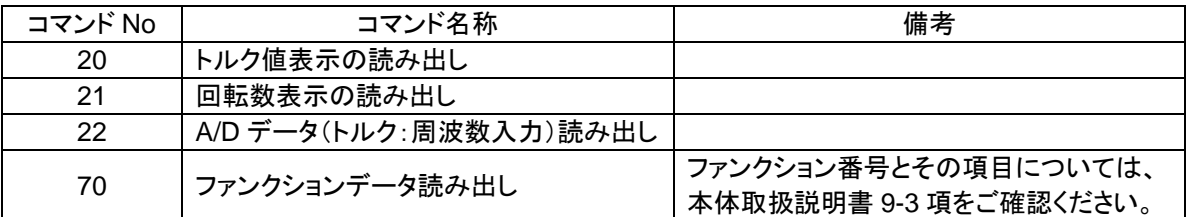

#### 5-3-3.書込みコマンドリスト

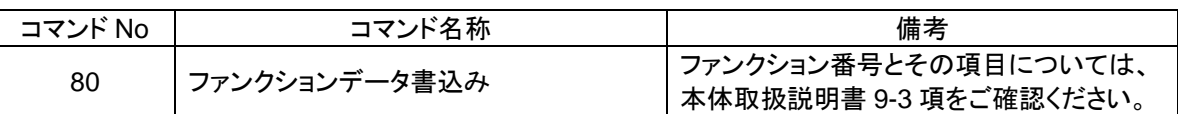

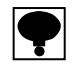

#### 銘柄名、配合名は、アルファベット大文字、数字、カタカナが使用できます。**ASCII** コード及び **JIS 8bit** コードで入力してください。 銘柄名、配合名を使用しない場合は、スペース(**20H**)を設定してください。

#### 機能実行処理

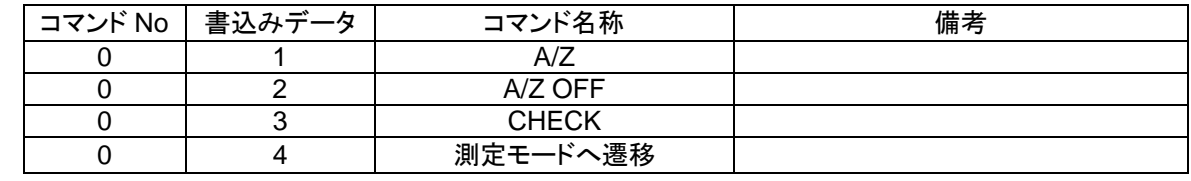

#### 5-4.エラー情報

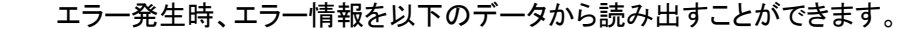

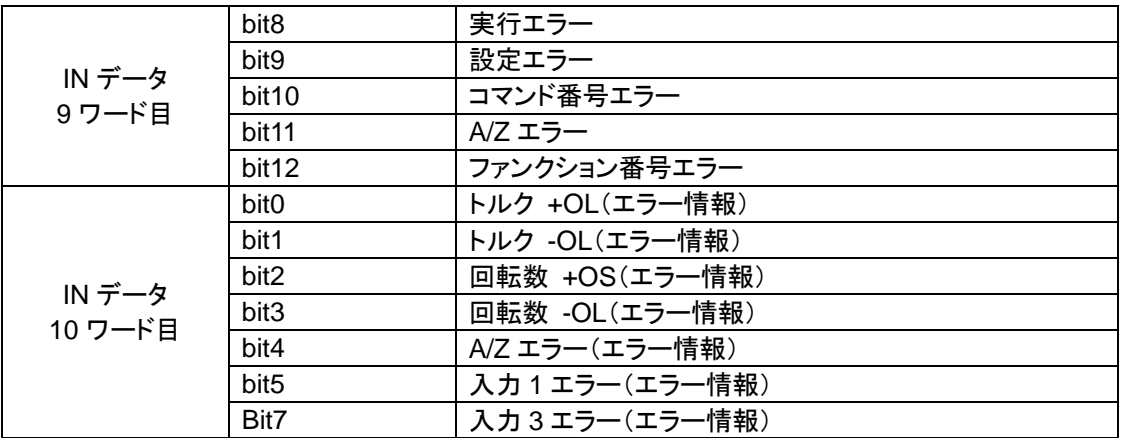

# 6.インターフェイス仕様

## 6-1.PROFIBUS インターフェイス仕様

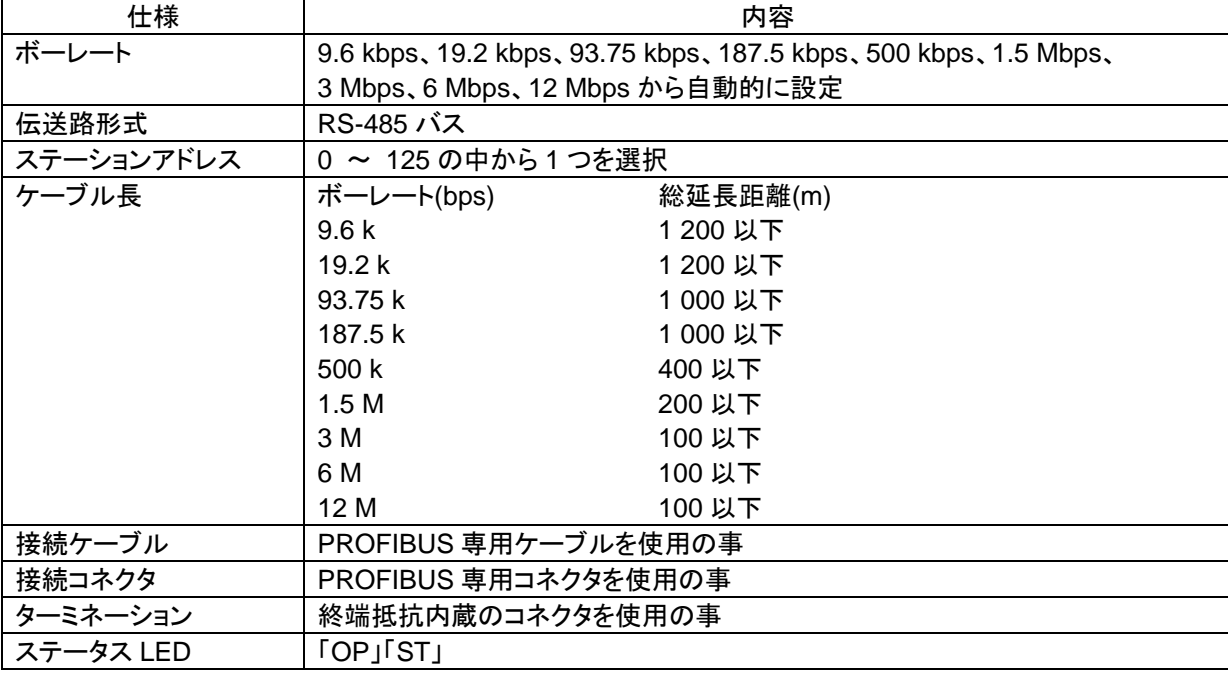

#### 6-2.付属品

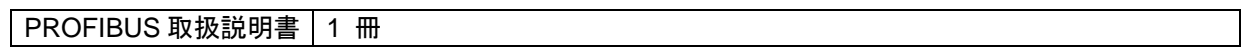

 $\mathcal{L}^{\text{max}}_{\text{max}}$  ,  $\mathcal{L}^{\text{max}}_{\text{max}}$ 

※記載されている内容は、改良のため予告なく変更することがあります。

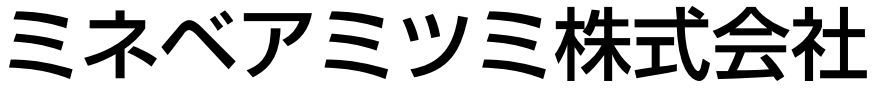

本社 〒389-0293 長野県北佐久郡御代田町大字御代田 4106-73 ☎0267-32-2200 FAX 0267-31-1350

# センシングデバイスセールス

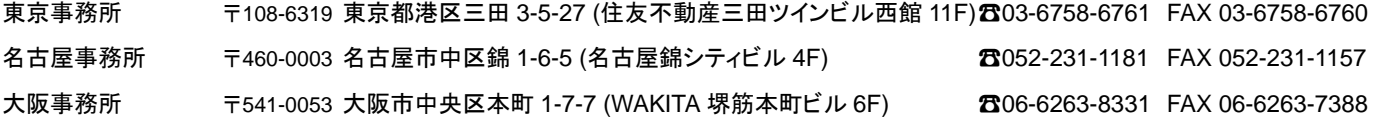

# センシングデバイス事業部

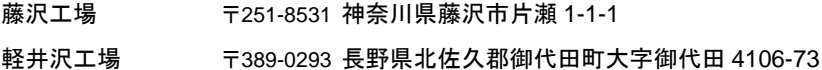

藤沢工場 〒251-8531 神奈川県藤沢市片瀬 1-1-1 ☎0466-22-7151 FAX 0466-22-1701 280267-31-1309 FAX 0267-31-1353

テクニカルサポートフリーダイヤル0120-950008 ホームページアドレス **http://www.minebea-mcd.com**